## Introduction to Mathematica patterns

*Patterns are used to represent classes of expressions. For example,* **f[\_]** *stands for any expression of the form* **f[***anything***]***. Pattern* **f[x\_]** *also stands for* **f[***anything***]***, but it gives name to the expression anything and allows to refer to it on the right-hand side of the transformation rule. For example:*

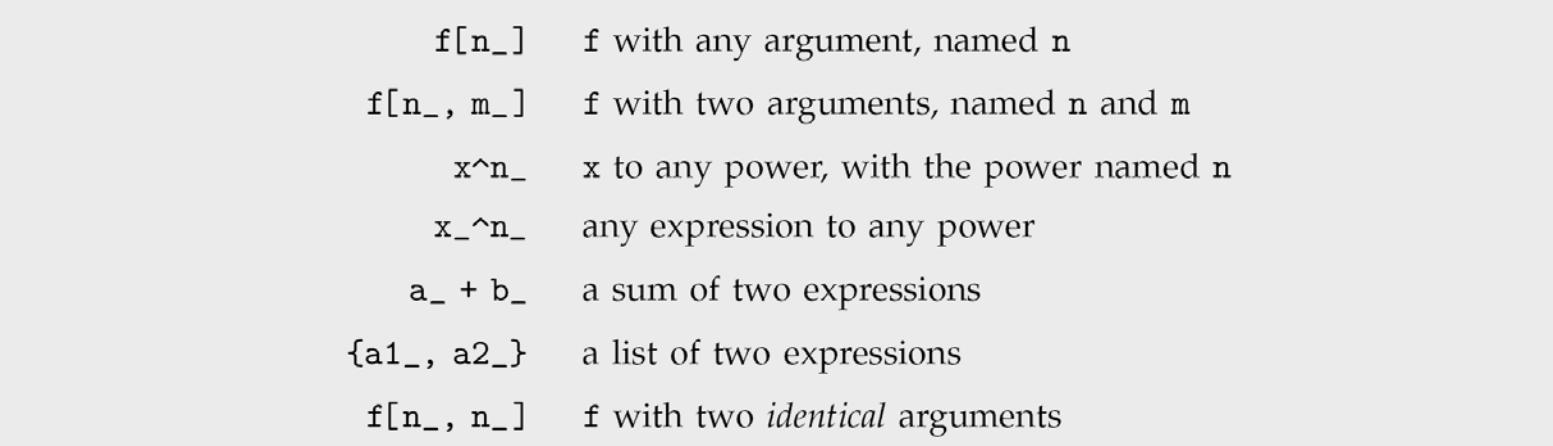

*A given pattern will match all expressions that can be obtained by filling in the named and unnamed blanks in any way.*

 $\ln[1] = \mathbf{f}[\mathbf{x}] := g[\mathbf{x}^2]$ ;  $f[a] + f[b] + f[Sin[\theta]]$ out[2]=  $g[a^2] + g[b^2] + g[sin[\theta]^2]$ 

 $\ln[1]$ := Cases[{f[a], g[b], f[c]}, f[\_]] | Out[1]=  $\{f[a], f[c]\}$ 

*Importantly, patterns represent classes of expressions with a given structure. In other words, while a pair of expressions may be mathematically equal, they might not match the same pattern.*

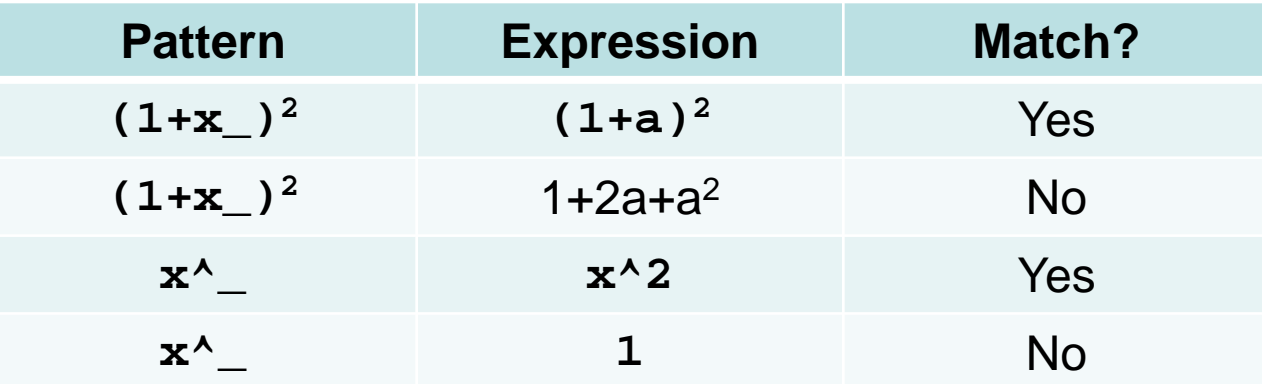

*In all cases, the pattern matching in Mathematica is fundamentally structural rather than algebraic. This must always be kept in mind when designing patterns.*

*The internal representation of an expression may be obtained using the* **FullForm** *command:*

```
ln[1]:= FullForm [x^Y]
```
Out[1]//FullForm= Power $[x, y]$  Out[2]//FullForm=

 $ln[2]$ := FullForm  $[a / b]$ 

Times [a, Power  $[b, -1]$  ]

## Introduction to Mathematica patterns

*Real-life example: the error propagation law, a fairly tedious procedure, may be packed in full generality into one line of pattern-matching syntax.*

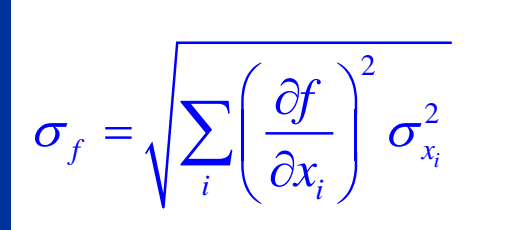

ErrEval[ $A_$ ,  $x_$ ,  $x0_$ ,  $\sigma_$ ] := { $A /$ . Thread[ $x \rightarrow x0$ ],

Sqrt[Total[(D[A, {x}] ^2 /. Thread  $[x \rightarrow x0]$ )  $\sigma$  ^2]]};

ErrEval[Sin[ $x^y$ ],  $\{x, y\}$ ,  $\{1.0, 2.0\}$ ,  $\{0.1, 0.2\}$ ]

 ${0.841471, 0.10806}$ 

*Real-life example: Clebsch-Gordan expansions of products of spherical harmonics may be programmed in full generality with just two patterns (see Tutorial 1 for the details of those patterns).*

$$
Y_{2,0}(\theta,\varphi) =
$$
  

$$
\frac{1}{4}\sqrt{\frac{5}{\pi}} \left(3\cos^2\theta - 1\right)
$$

Y[2, 1] Y[4, -3] Y[6, 5] // ExpandAll  
\n
$$
-\frac{9\sqrt{\frac{105}{286}} Y[4, 3]}{17\pi} + \frac{9\sqrt{\frac{35}{22}} Y[6, 3]}{646\pi} + \frac{9\sqrt{\frac{35}{221}} Y[8, 3]}{38\pi}
$$
\n
$$
-\frac{99\sqrt{\frac{105}{2}} Y[10, 3]}{14858\pi} + \frac{9\sqrt{42} Y[12, 3]}{7429\pi}
$$

Typical processing time: milliseconds… :)

# Conditional patterns

*Certain patterns should only be applied if certain conditions are met (e.g. a term can be taken out of integral only if it contains no integration variable). Mathematica provides a general way of putting conditions on patterns:*

> a pattern that matches only when a condition is satisfied pattern  $\prime$ ; condition lhs :>  $rhs$  /; condition a rule that applies only when a condition is satisfied a definition that applies only when a condition is satisfied  $lhs := rhs$  /; condition

*An example of a conditional pattern for the complex conjugation operation:*

Conjugate  $[A] := A /$ ;  $A \in$  Reals Conjugate  $[A] := -A /; (\nightharpoonup A) \in \text{Reals}$ 

*Another example from the linearity definition of an integration operator:*

 $Int[A + B] := Int[A] + Int[B];$  $Int[A \ B] := A Int[B] /; FreeQ[A, \tau]$ 

*The '*/;*' symbol can be interpreted as 'whenever'. Conditions should be applied to the smallest possible parts of expressions – the sooner Mathematica encounters a violation, the sooner it can stop processing a given pattern.*

## More advanced patterns

*Double blanks stand for sequences of one or more expressions. Triple blanks stand for sequences of zero or more expressions.*

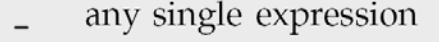

- any single expression, to be named  $x$  $\chi$
- any sequence of one or more expressions  $\overline{a}$
- sequence named  $x$  $x_{--}$
- $x-h$ sequence of expressions, all of whose heads are  $h$ 
	- any sequence of zero or more expressions  $---$
- sequence of zero or more expressions named  $x$  $x$ <sub>---</sub>
- $x-h$ sequence of zero or more expressions, all of whose heads are  $h$

*Extending the linearity and threading of conjugation over an arbitrary number of arguments (will be used in BRW processor):*

> Conjugate  $[A \ B \ ]$ : = Conjugate  $[A]$  Conjugate  $[Times [B]]$ ; Conjugate  $[A + B]$ : = Conjugate  $[A]$  + Conjugate  $[Plus [B]]$ ;

*Times and Plus operations return a sum or a product of elements in the list, so the rules above will operate repeatedly until the list of terms in the sum or product is exhausted.*

# Some frequently encountered patterns

### *Typical patterns for algebraic expressions:*

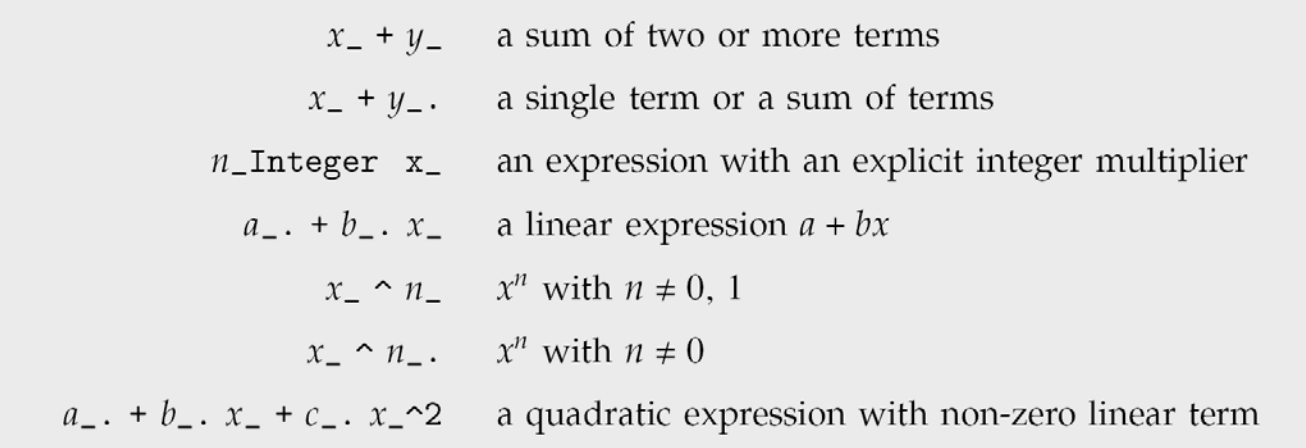

### *Typical patterns for lists:*

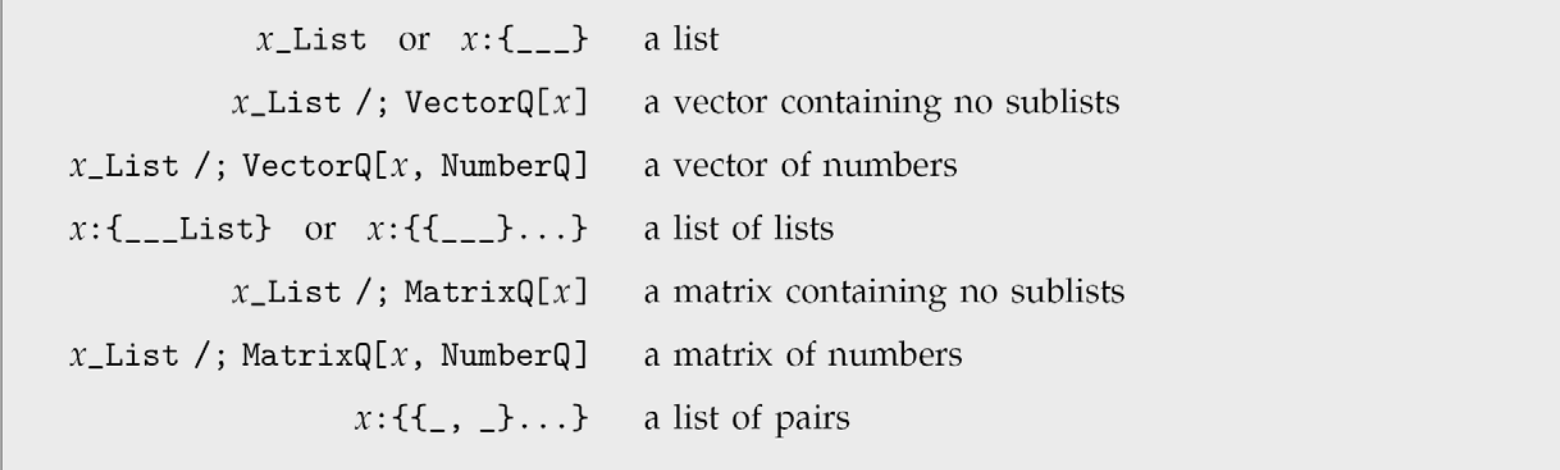

### General notes

• *Mathematica kernel has complete memory of past commands, which is retained between the worksheets. Restart the kernel (Menu > Evaluation > Quit Kernel > Local) to make it forget what you told it before.*

• *Floating point numbers disable many analytical ransformation routines in Mathematica. Always use analytical expressions (e.g.* **1/2** *instead of* **0.5***).*

• *A spacebar symbol is interpreted as multiplication. That can be a source of much frustration, so be careful. Never put a space anywhere unless you mean to multiply.*

• *Argument brackets are* **[rectangular]***, priority brackets are* **(round)** *and list brackets are* **{curly}***.*

*The practical tutorial worksheets (~45 min and ~120 min respectively) on patternmatching and its applications to relaxation theory can be downloaded from here:*

*[http://spindynamics.org](http://www.kuprov.com/acert/tutorial_1.nb)*

*Enjoy! :)*